## Dokumente miteinander vergleichen

Dokumente in Acrobat Pro vergleichen

Wie vergleiche ich zwei Dokumente mithilfe von Adobe Acrobat Pro?

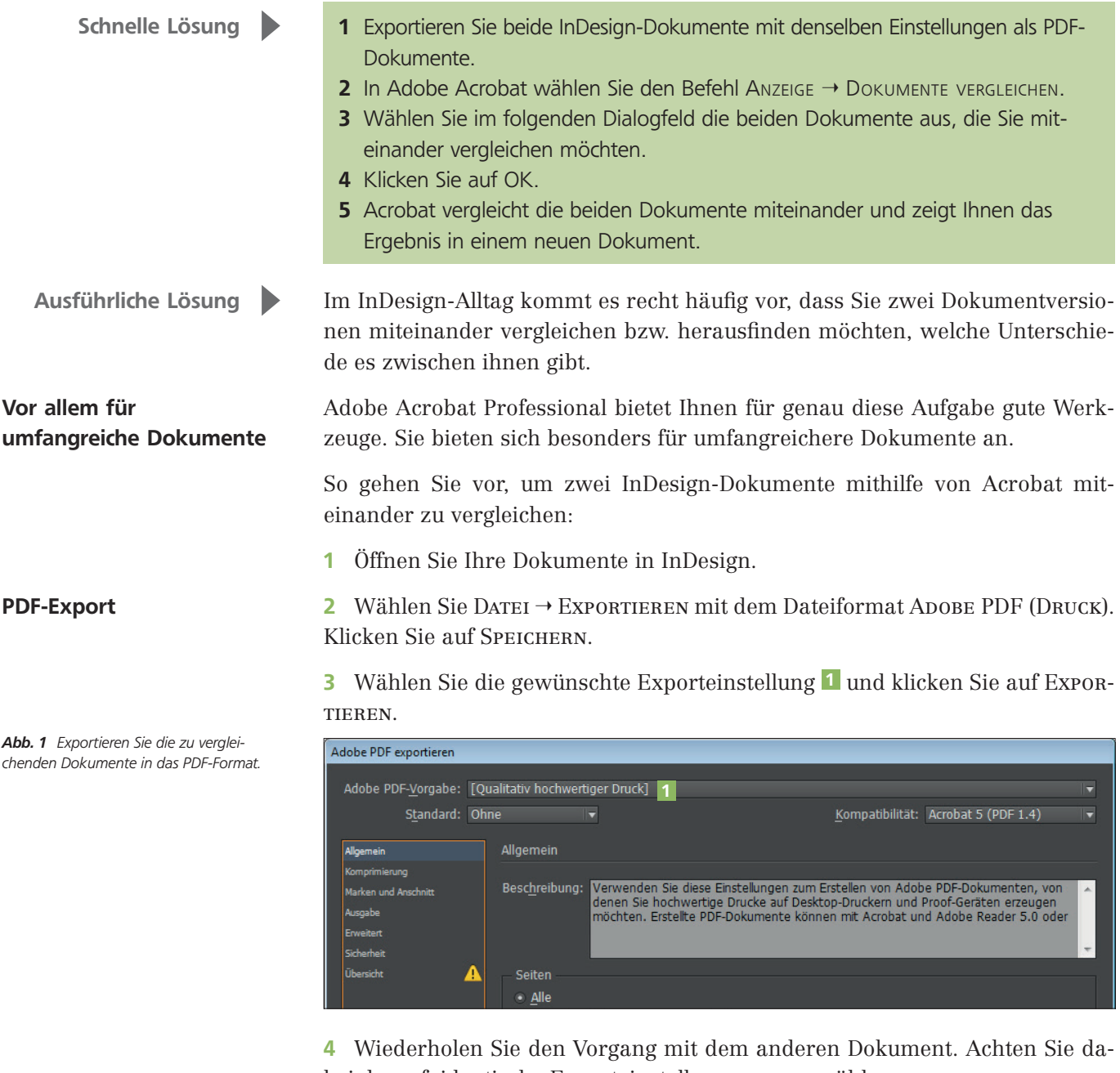

bei darauf, identische Exporteinstellungen auszuwählen.

5 Öffnen Sie jetzt Adobe Acrobat XI Pro (falls Sie beim Export aus InDesign nicht sowieso festgelegt haben, dass die fertigen Dokumente automatisch in Acrobat geöffnet werden) und wählen Sie den Befehl Anzeige  $\rightarrow$  Dokumente vergleichen.

## 6 Im folgenden Dialogfeld wählen Sie über die Bereiche VERGLEICHEN (ÄLteres Dokument) 2 und Mit (neueres Dokument) 3 aus, welche Dokumente Sie miteinander vergleichen möchten. Dokumente vergleichen

Acrobat öffnen